## How Webroot Antivirus Helpful For White Listing Files And Folders?

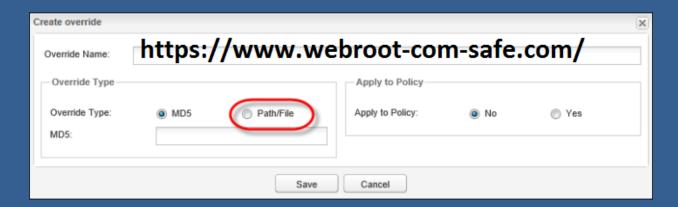

Application white listing is the exercise of identifying an index of accredited software applications or executable documents that are approved to be lively on a computer and laptop system. The purpose of white listing is to shield systems and networks from doubtlessly harmful applications through www.webroot.com/safe.

## **Webroot Antivirus and White-Listing Files**

Like most brilliant antivirus programs, the Webroot AV programming gives you a risk to white rundown, or prohibits records and envelopes from being filtered. You can advocate the product to miss a record or envelope, which squares it from the program's view. In this way, Webroot won't disclose to you whether or not there's an infection.

Clearly, this component can be precious if Webroot continues revealing to you that a report carries an infection when you comprehend that it doesn't. Nonetheless, barring entire envelopes from being checked isn't constantly shrewd, in particular, if the organizer is one which as regularly as feasible gathers new facts, for example, your Downloads envelope.

The best method to Exclude Files and Folders From Webroot Antivirus Software Scans from <a href="https://www.webroot.com/safe">www.webroot.com/safe</a>

Here's the manner by which to bar explicit files and envelopes from a Webroot Security sweep:

- First you open the <u>webroot.com/safe</u> antivirus programming.
- Then Select Settings.
- After that choose the Antivirus preference from the Settings display.

- Now go to the Scans and Risks tab.
- Where you find the Exclusions/Low Risks area.
- Click Configure [+] with the aid of the choice where you need to make changes. Two preparations of selections are available here: one is for a rejection to antivirus examines, and the alternative is for avoidances to the consistent security highlights of the Webroot programming, for example, Auto-Protect, SONAR, and Download Intelligence Detection.
- Now from the avoidances display, make use of the Add Folders and Add Files catches to find the report or organizer you want and make every other prohibition rule.
- Click OK within the prohibitions window to spare the changes.

Now, you can go away any open windows and close the Webroot programming.

Barring Files from Mobile Webroot Antivirus App Scans

The Webroot Security and Antivirus utility for Android and iOS doesn't allow you to reject explicit facts and envelopes in the settings menu. Rather, you should advocate Webroot to overlook records after they're identified.

#www office com setup #www avg com retail